GEOTECHNOLOGIE

Zastosowania technologii WMS w prowadzeniu pzgik

 $S = \vert \vert S \vert$ Z PRZYSZŁOŚCI

Standard WMS (Web Map Service) opracowany przez OGC (Open Geospatial Consortium) wnosi duży postęp do publikacji danych przestrzennych w internecie. Na czym polega istota serwisu WMS i jakie jest pole jego zastosowań – próbuje wyjaśnić niniejszy artykuł.

## Waldemar Izdebski

 $\begin{array}{l} \sum \text{rzytoczenie formalnych definicji} \\ \text{servisu WMS spełnia swoje zada-} \\ \text{nie dopiero po zrozumieniu jego} \\ \text{istoty o czvm wielokrotnie przekonałem} \end{array}$ serwisu WMS spełnia swoje zadaistoty, o czym wielokrotnie przekonałem się, prowadząc wykłady na Politechnice Warszawskiej. Dlatego opis serwisów WMS podzieliłem na dwie części. Zanim przejdę do przedstawienia szczegółów technicznych związanych z funkcjonowaniem serwisów, proponuję opis popularno-naukowy. Jednak już teraz uspokajam Czytelników, którzy nie "odnajdą się" w części technicznej, że wszystkie wymienione tam zadania klient WMS (oprogramowanie użytkownika) realizuje automatycznie. Nie należy się więc przerażać długością cytowanych linków, ponieważ w praktyce nikt ich ręcznie nie wpisuje.

### $\bullet$  SPECYFIKACJE OGC

Organizacja OGC zrzesza obecnie blisko 300 firm i instytucji działających w różnych branżach. Wśród jej standardów (oprócz **WMS**) znajduje się wiele specyfikacji związanych z danymi przestrzennymi, z których najważniejsze to:

l**GML (Geography Markup Language)** – język oparty na XML służący do modelowania, przechowywania i wymiany informacji geometrycznych i opisowych związanych z obiektami świata rzeczywistego.

l**FE (Filter Encoding)** – określa sposób definiowania za pomocą języka XML wyrażeń filtrujących obiekty w celu stworzenia ich podzbioru.

 $\bullet$  **SLD (Styled Layer Description)** – określa sposoby rozszerzania usługi WMS o możliwość definiowania własnego wyglądu symboli i stylów wyświetlania.

l**LS (Location Service)** – definiuje platformę dla aplikacji służących wyszukiwaniu lokalizacji.

l**SFA (Simple Feature Access)** – opisuje wspólną architekturę dla systemów GIS, a także metody współpracy z bazami SQL.

l **CS (Catalogue Service)** – definiuje interfejs pozwalający aplikacjom na przeglądanie, przetwarzanie i wyszukiwanie metadanych przy użyciu różnorodnych serwisów katalogowych.

l**WFS (Web Feature Service)** – określa sposoby dostępu do danych geograficznych w języku GML przechowywanych na serwerach WFS. Definiuje interfejsy do pobierania, przekształcania i łączenia danych z wielu źródeł.

**ODATER SPECIALISY . SEOINFORMAC** 

l**WMC (Web Map Context)** – opisuje metody zapisu widoku mapy złożonej z kilku warstw pobranych z kilku serwerów WMS. Zapis musi być przeprowadzony w taki sposób, aby możliwe było odtworzenie tego widoku w późniejszym czasie.

### **.** ISTOTA SERWISU WMS

Zasadę funkcjonowania serwisu WMS przedstawia rys. 1. Najprościej jest wyobrazić sobie, że użytkownik podłączony do internetu za pomocą oprogramowania

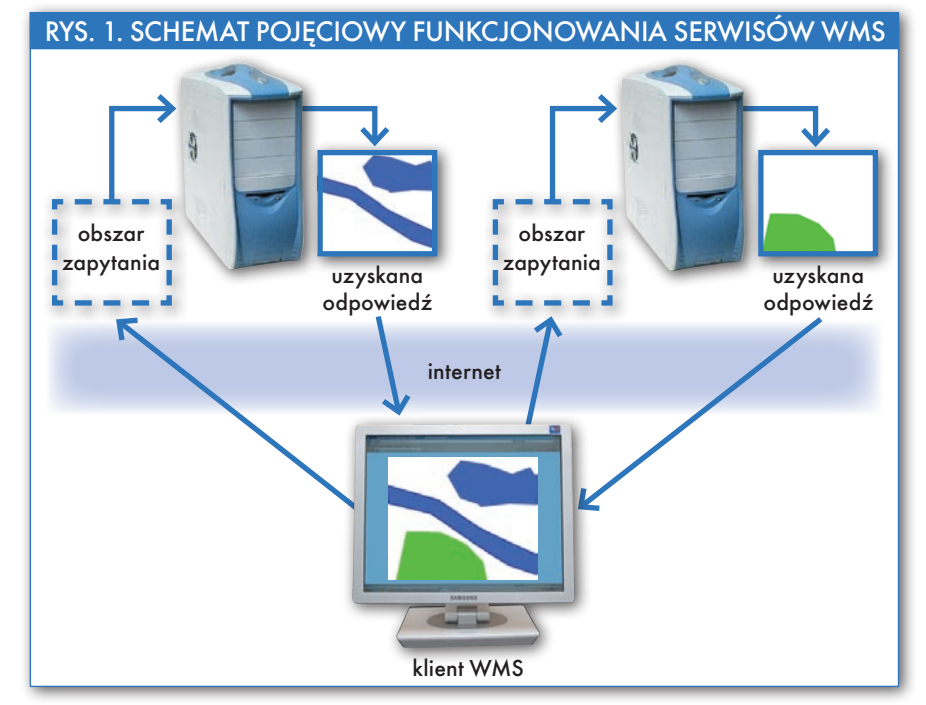

**GEODETA** MAGAZYN geoinformacYJNY nr 12 (163) GRUDZIEŃ 2008

22

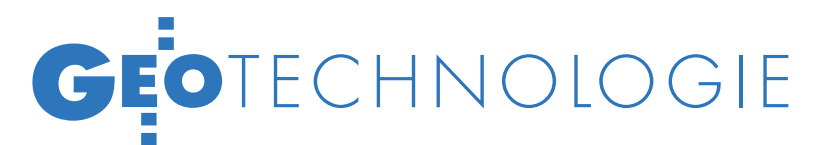

będącego klientem WMS jest zainteresowany danymi z pewnego obszaru przestrzeni, określonego przez prostokąt zdefiniowany dwoma skrajnymi punktami (lewym dolnym i prawym górnym). Aby uzyskać potrzebne informacje, oprogramowanie wysyła zapytania do znanych serwerów, podając:

 $\bullet$ zakres współrzędnych obszaru zainteresowania,

l identyfikator układu współrzędnych,

 $\bullet$  wykaz warstw informacyjnych,

l wymiary w pikselach (szerokość, wysokość) oczekiwanego w odpowiedzi pliku graficznego (JPG, TIFF, GIF, PNG...).

Gdyby nie było internetu, a nawet komputerów, to zadanie, jakie realizuje serwis WMS, moglibyśmy wyobrazić sobie jako rozesłanie do różnych instytucji "przezroczystych folii" z prośbą o kartometryczne wrysowanie na nich posiadanych informacji przestrzennych z obszaru zapytania. Po otrzymaniu takich danych i nałożeniu na siebie poszczególnych folii uzyskalibyśmy informację łączną (zintegrowaną). To "składanie" uzyskanych obrazów ma dwa aspekty. Jeden z nich dotyczy sytuacji, kiedy serwery posiadają informacje z tego samego obszaru, ale o innej treści (rys. 1). Na przykład jeden zawiera informacje o szacie roślinnej, a drugi o ciekach i zbiornikach wodnych. W praktyce występuje wiele zbiorów danych, które są wydzielone obszarowo, np. dane dla województw, powiatów, gmin.

Z drugim aspektem mamy do czynienia wtedy, gdy użytkownik tak wybierze obszar zapytania, że będzie on przestrzennie dotyczył różnych serwerów (rys. 2). Każdy serwer odpowiada wówczas plikiem graficznym powstałym na bazie posiadanych danych z obszaru zapytania. Po złożeniu odpowiedzi ze wszystkich serwerów uzyskujemy informacje w całym obszarze zainteresowania. Jeśli serwery są identycznie skonfigurowane pod względem prezentacji graficznej, wte-

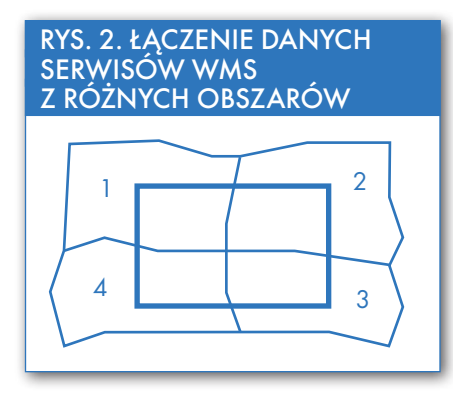

## Tabela 1. Parametry zapytania GetCapabilities

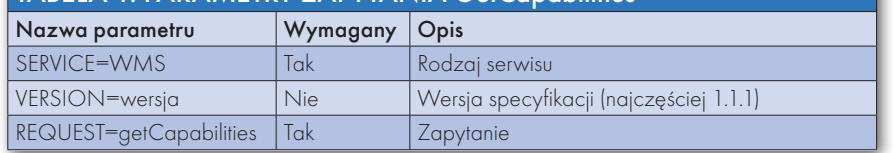

dy w efekcie końcowym generowany jest dla użytkownika spójny kolorystycznie obraz dotyczący całego obszaru. W przypadku innej konfiguracji serwerów i potrzeby uzyskiwania jednolitego obrazu finalnego, należy wykorzystać dodatkowo standard SLD (Styled Layer Description) określający sposoby rozszerzania usługi

WMS o możliwość definiowania własnego wyglądu symboli i stylów wyświetlania. Warto przypomnieć, że pliki graficzne uzyskiwane w odpowiedzi na zapytania WMS mogą mieć ustawioną przezroczystość. Pliki z przezroczystością wykorzystuje się na ogół do prezentacji danych wektorowych, natomiast pliki bez przezroczystości – do danych rastrowych, np. ortofotomapy.

### $\bullet$  ASPEKTY TECHNICZNE **FUNKCIONOWANIA SERWISU**

Serwer WMS musi realizować dwie operacje: GetCapabilities, GetMap oraz opcjonalnie trzecią – GetFeatureInfo. Program użytkownika korzystający z serwisu WMS (klient WMS) komunikuje się z serwerem WMS przy użyciu poleceń odnoszących się do wymienionych wyżej operacji.

l **GetCapabilities** jest poleceniem (operacją), od której klient WMS zawsze rozpoczyna współpracę z serwerem WMS. W wyniku operacji serwer generuje informacje o swoich możliwościach funkcyjnych i zgromadzonych danych. Daje to użytkownikowi możliwość ewentualnego wyboru pobieranych treści. Zwrot informacji następuje w formacie XML. Program użytkownika odczytuje zbiór XML w celu wykorzystania potrzebnych informacji do tworzenia potencjalnych zapytań GetMap. Parametry zapytania GetCapabilities przedstawiono w tabeli 1.

Po przykładowym zapytaniu: http:// www.serverwms.pl/cgi‑bin/mapserv?map=/srv/webgis/minsk/minsk. map&version=1.1.1&request=getCapabilities&service=wms otrzymamy informacje zbliżone do przedstawionych w tabeli 2. Najogólniej mówiąc, w pliku zwrotnym znajduje się informacja o do-

### Tabela 2. Informacje otrzymane po przykładowym zapytaniu **GetCapabilities**

<?xml version='1.0' encoding="UTF-8" standalone="no" ?> <WMT\_MS\_Capabilities version="1.1.1">

<Service>

- <Name>OGC:WMS</Name>
- <Title>Powiat Minsk</Title>

</Service>

- <Capability>
- <Request>
- <GetMap>
	- <Format>image/gif</Format>
	- <Format>image/jpeg</Format>
- </GetMap>
- </Request>
- <Layer>

<Name>MinskMaz</Name>

<SRS>EPSG:2180</SRS>

 <LatLonBoundingBox minx="21.225" miny="51.9693" maxx="22.0001" maxy="52.4076" />

<BoundingBox SRS="EPSG:2180" minx="652740"

miny="460061" maxx="704072" maxy="507000" /> <Layer queryable="0" opaque="1" cascaded="0"> <Name>Ortofotomapa</Name>

<SRS>EPSG:2178</SRS>

</Layer>

 <Layer queryable="1" opaque="0" cascaded="0"> <Name>dzialki</Name>

<SRS>EPSG:2180</SRS>

 <LatLonBoundingBox minx="21.225" miny="51.9693" maxx="22.0001" maxy="52.4076" />

 <BoundingBox SRS="EPSG:2180" minx="652740" miny="460061" maxx="704072" maxy="507000" />

- <ScaleHint min="0" max="5.98683418115565" /> </Layer>
- </Layer>
- </Capability>

</WMT\_MS\_Capabilities>

# GEOTECHNOLOGIE

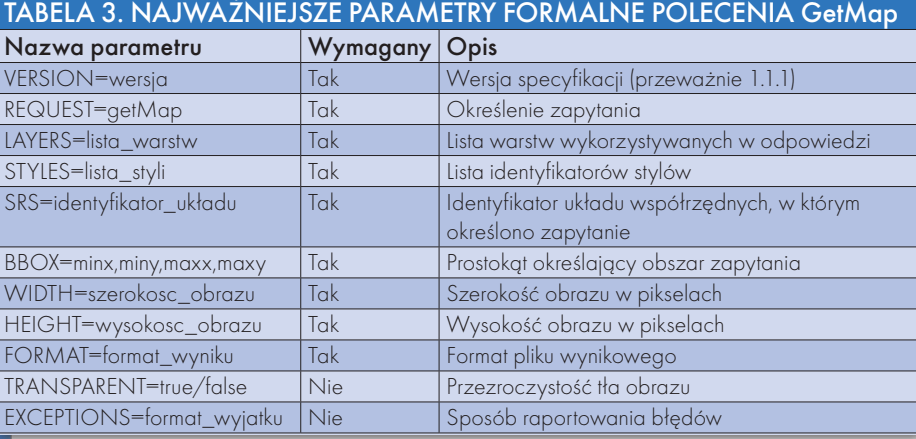

### RYS. 3. PRZYKŁAD PLIKU GRAFICZNEGO UZYSKANEGO z serwera WMS w odpowiedzi na polecenie GetMap

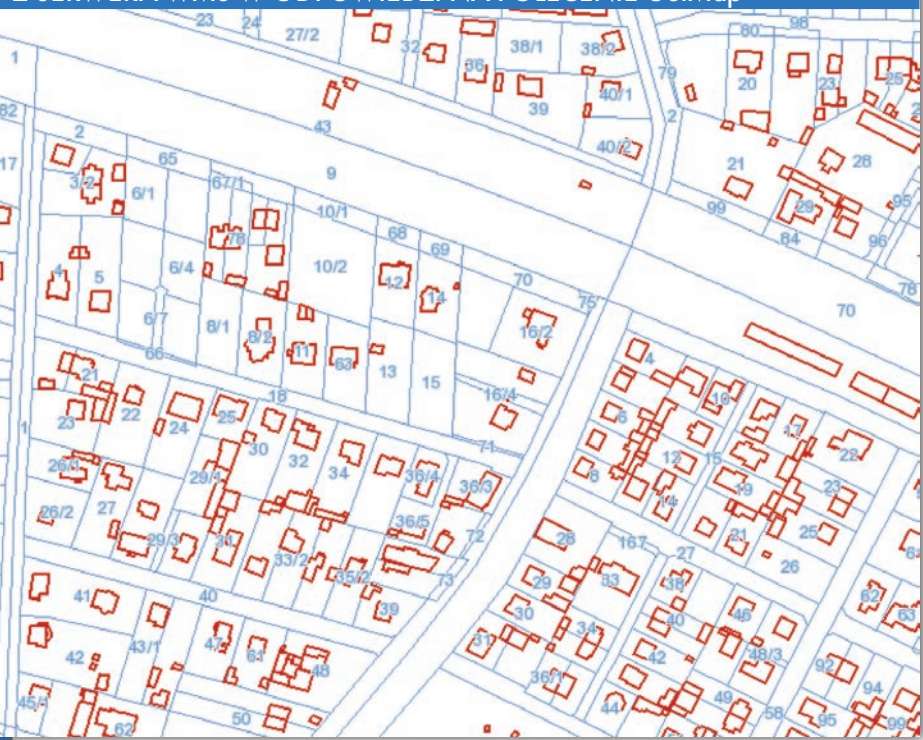

stępnych na serwerze warstwach oraz o formatach, w jakich mogą być tworzone pliki graficzne.

lPolecenie **GetMap** pozwala użytkownikowi sprecyzować parametry oczekiwanego pliku graficznego (mapy). Najważniejsze parametry formalne operacji GetMap przedstawiono w tabeli 3. Stosujac je, należy brać pod uwagę parametry serwera uzyskane w odpowiedzi na pytanie GetCapabilities. Wynik przykładowego zapytania Get-Map (http://geo‑system.home.net.pl/ cgi‑bin/mapserv?map=/srv/webgis/ minsk/minsk.map&Version=1.1.1&RE-QUEST=GetMap&WIDTH=1200&HE-IGHT=900&Service=WMS&BBOX= 654500,489000,655400,489700&SRS

=EPSG:2180&layers=dzialki,budynki- &styles=&transparent=true&format= image/gif) przedstawia rys. 3. Jeśli serwer nie może odpowiedzieć na przekazane zapytanie plikiem graficznym, wtedy zamiast niego generuje XML z opisem błędu.

lPolecenie **GetFeatureInfo**, które może nastąpić jedynie po poleceniu Get-Map, pozwala programowi użytkownika (klient WMS) otrzymać dodatkowe informacje charakteryzujące specyficzne punkty na mapie. Zapytanie to jest opcjonalne i nie każdy serwer WMS musi je obsługiwać. Wyniki generowane są w formacie HTML, GML lub zwykłym pliku tekstowym. Parametry formalne przedstawiono w tabeli 4.

W odpowiedzi na przykładowe zapytanie: http://geo‑system.home.net.pl/cgi‑bin/mapserv?map=/ srv/webgis/minsk/minsk.ma p&Version=1.1.1&REQUEST=Get-FeatureInfo&WIDTH=1200&HE-IGHT=900&Service=WMS&BBO-X=654500,489000,655400,489700&SR-S=EPSG:2180&layers=dzialki,budynki& styles=&transparent=true&format =image/gif&X=100&Y=100&query\_layers=dzialki&info\_format=text/html otrzymujemy udostępnione w serwisie WMS informacje o obiekcie (obiektach) położonym na uzyskanej wcześniej mapie, w miejscu określonym parametrami X, Y (tab. 5).

### lKorzyści

### z zastosowania WMS

Dzięki swej prostocie i łatwości implementacji serwisy WMS znajdują coraz więcej zastosowań. Do podstawowych zalet, a tym samym przyczyn popularności, należy zaliczyć możliwości:

lnatychmiastowego nakładania map pochodzących z rozproszonych źródeł danych, zapisanych w różnych formatach, różnych układach współrzędnych,

 $\bullet$ tworzenia sieci danych WMS, które pozwalają użytkownikom łączyć dane własne (w tym lokalne) z danymi pochodzącymi z różnych źródeł,

lskupienia się poszczególnych instytucji na ich własnych informacjach i aplikacjach z jednoczesnym wykorzystaniem danych obcych jako referencyjnych.

Omawiając korzyści praktyczne, należy rozpocząć od zastosowań WMS w narodowych geoportalach, w tym również polskim, uruchomionym na początku listopada 2008 r. według nowej koncepcji. Głównym zadaniem serwisu geoportal. gov.pl jest ogólnodostępna prezentacja podstawowych danych przestrzennych obejmująca działki ewidencyjne, budynki, adresy, ortofotomapę. Ponieważ dane ewidencyjne szybko zmieniają się w czasie, dlatego najlepiej podłączyć do geoportalu – w celu otrzymania z niego aktualnych informacji – źródło danych z powiatu, czyli miejsca, gdzie są one przechowywane i aktualizowane. Do takiego podłączenia idealnie nadaje się serwis WMS działający na serwerze w powiecie, który będzie udzielał odpowiedzi użytkownikowi geoportalu, kiedy ten zażąda danych z tego obszaru. Jednocześnie serwisy powiatowe także samodzielnie udostępniają dane ze swojego obszaru.

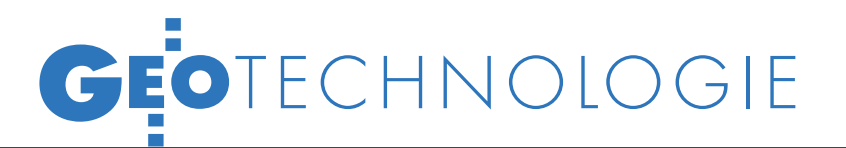

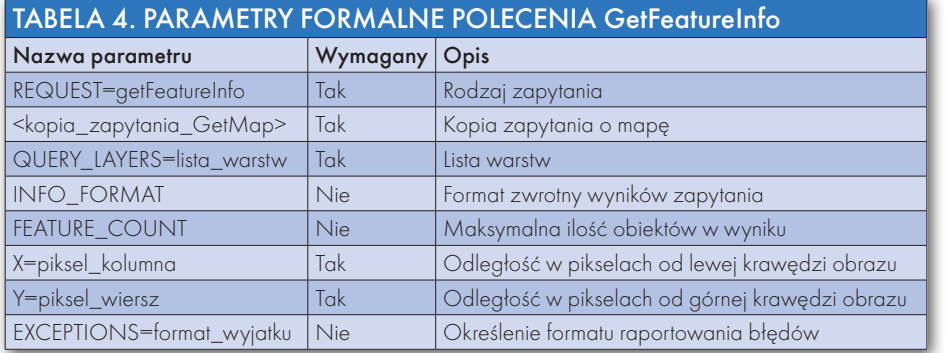

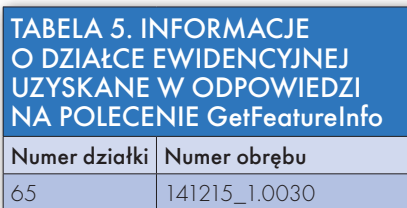

Pod adresem www.geoportal.gov.pl oraz www.geoportal2.pl znajdujemy serwisy, które spinają i udostępniają dane z kilkunastu powiatów publikujących swoje dane w internecie. Jednocześnie warto zajrzeć na stronę www.serverwms.pl, która oferuje dostęp do serwisów WMS z terenu Polski oraz możliwość rejestracji nowych.

Świadomość funkcjonowania serwisów WMS na danym obszarze daje użytkownikom komfort zajmowania się jedynie własnymi danymi, do prezentacji których zawsze mogą wykorzystać serwisy WMS innych instytucji. Jednak zastosowanie polegające na tym, że wchodzimy na jakąś stronę i przeglądamy dane z serwisu, jest mało przydatne. Najczęściej chcemy podłączyć dane z serwisów WMS jako dane referencyjne we własnym oprogramowaniu i pod własne projekty. Najogólniej, oprogramowanie takie powinno być wyposażone w funkcje klienta WMS, czyli mieć możliwość pobierania danych z serwisu. Na rys. 4 przedstawiono przykład prezentacji w serwisie Google Maps danych pozyskanych z oprogramowania GEO-MAP. Dzięki funkcjom klienta WMS pre-

zentacja danych lokalnych może być w każdej chwili uzupełniona o dane z dostępnych serwisów WMS. Pod jednym wszakże warunkiem – oprogramowanie musi mieć dostęp do internetu. Obrazy uzyskiwane z serwisów WMS w łatwy sposób możemy podłączać do różnych aplikacji i wzbogacać w ten sposób prezentacje specjalistycznych danych. Należy przypuszczać, że w najbliższej przyszłości serwisy WMS sta-

ną się nieodłącznym towarzyszem człowieka wspomagającym wiele dziedzin jego aktywności.

dr Waldemar Izdebski

#### Literatura

<sup>l</sup>Izdebski W., Wykorzystanie zasobów PODGiK i technologii internetowej w tworzeniu lokalnych systemów informacji przestrzennej, I Ogólnopolska Konferencja Naukowo-Techniczna, Polańczyk 28-30 września 2005; ·Izdebski W., Rola internetu w nowoczesnym ośrodku

dokumentacji geodezyjnej i kartograficznej, Materiały Konferencji Narzędzia Informatyczne Geodezji i Kartografii. Nowe regulacje geoinformacyjne, Warszawa, 30 sierpnia 2007;

·Izdebski W., Wykorzystanie zasobów PODGiK w serwisach internetowych, Ogólnopolska Konferencja Ośrodków Dokumentacji Geodezyjnej i Kartograficznej, Wisła, 13-15 września 2006;

<sup>l</sup>Kubryński J., Analiza możliwości wykorzystania technologii WMS do prezentacji danych przestrzennych PZGiK, praca dyplomowa, Warszawa 2007.

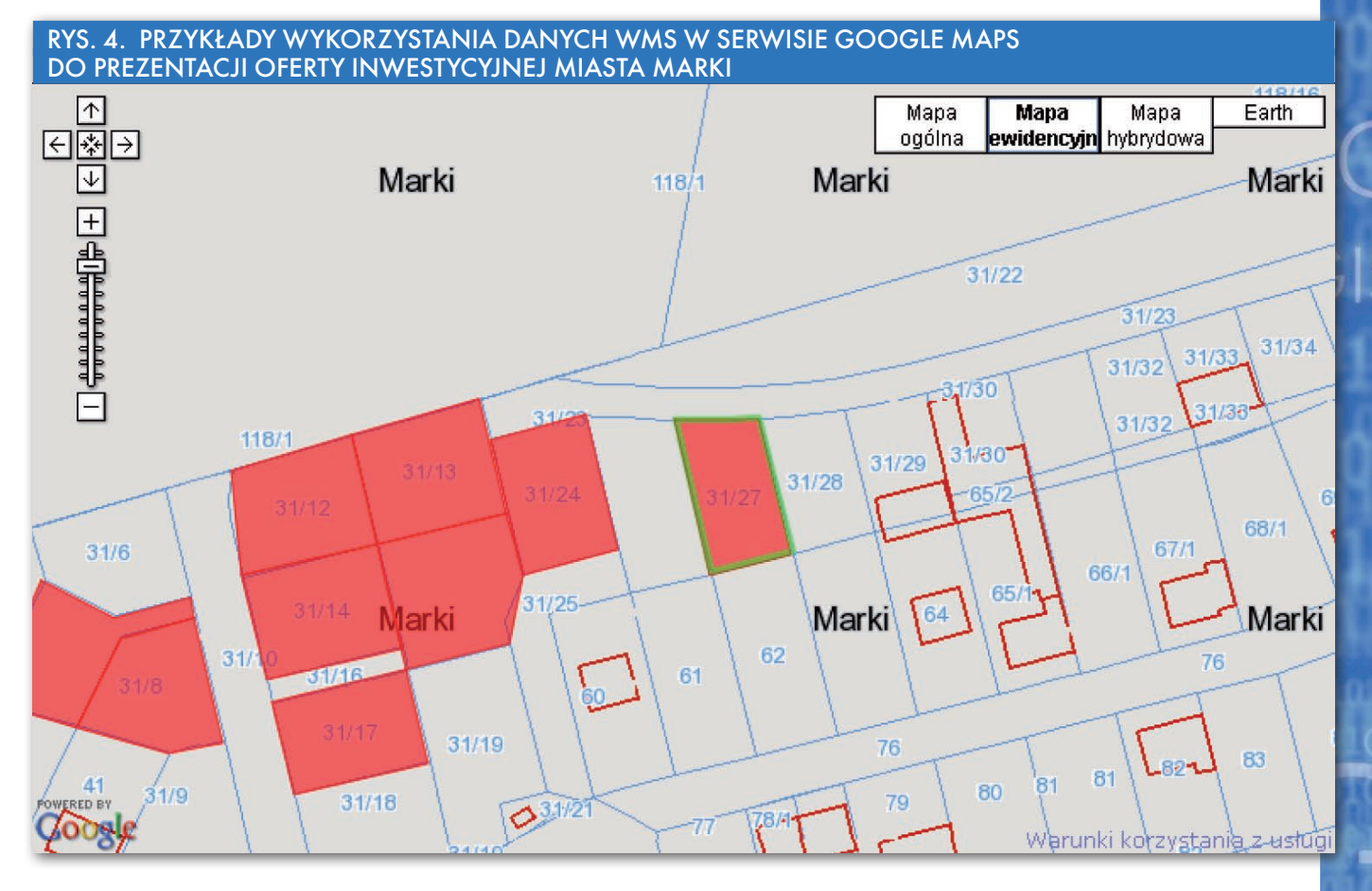

MAGAZYN geoinformacYJNY nr 12 (163) GRUDZIEŃ 2008 **GEODETA 25**